O) テキストを選択した際に「: マークが表示されますが、これはどのような機能ですか。 また、⾮表⽰にすることはできますか。

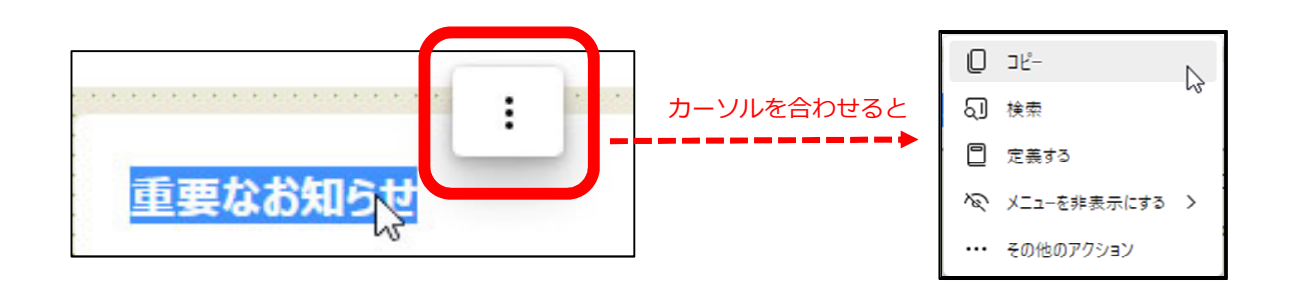

A) 「Microsoft Edge」の機能の一つで、テキスト選択時にミニメニューを表示するものです。 当機能を非表示にするための手順 (※) は以下のとおりです。

(※) Microsoft Edgeのバージョン等によっては、手順や項目名等が異なる場合があります。

(ケース1) Edgeで閲覧するすべてのWebサイトにおいてミニメニューを表示しない場合

①Microsoft Edgeの画⾯右上「・・・」をクリックし、

表示されるメニューから「設定」を選択します。

★ ● 3 | ☆ ● Q | … 回 新しいタブ  $C$ trl □ 新しいウインドウ  $CrI + N$ 【si 新しい InPrivate ウィンドウ Ctrl+Shift+N  $-$  100% +  $\sqrt{ }$ ズーム ☆ お気に入り Ctrl+Shift+O (由 コレクション Ctrl+Shift+Y ├ 履歴  $C$ tel 4 H ↓ ダウンロード  $Ctrl+J$ 田アプリ  $\rightarrow$ ○ 拡張機能 <sup>∞</sup> パフォーマンス  $Q$   $75 - h2$ 中 印刷  $Ctrl + P$ ◎ Web キャプチャ Ctrl+Shift+S 2 共有 8 ページ内の検索  $C$ tel 4 F A<sup>、音声で読み上げる</sup> Ctrl+Shift+U その他のツール **③ 設定**  $\overline{N}$ Microsoft Edge を閉じる □ 組織が管理

②「外観」をクリックします。

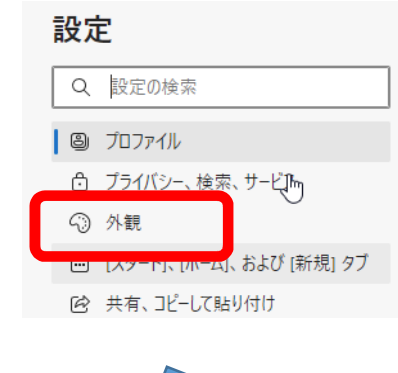

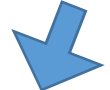

③画⾯をスクロールし、「ショートカットメニュー」から「テキストを選択した ときにミニメニューを表⽰する」をオフにします。

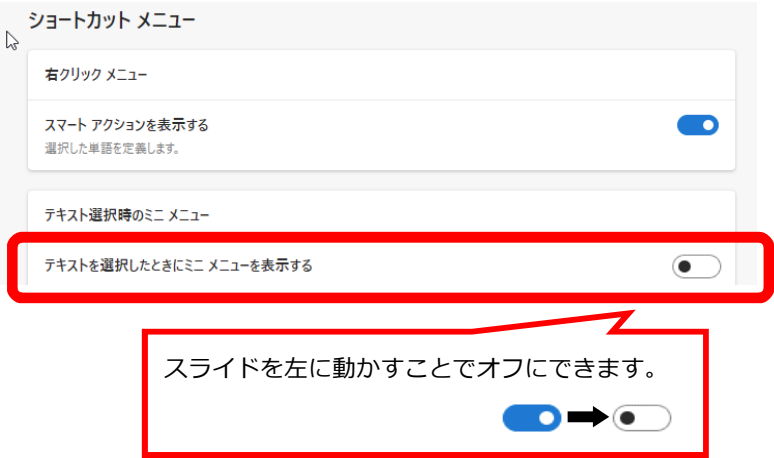

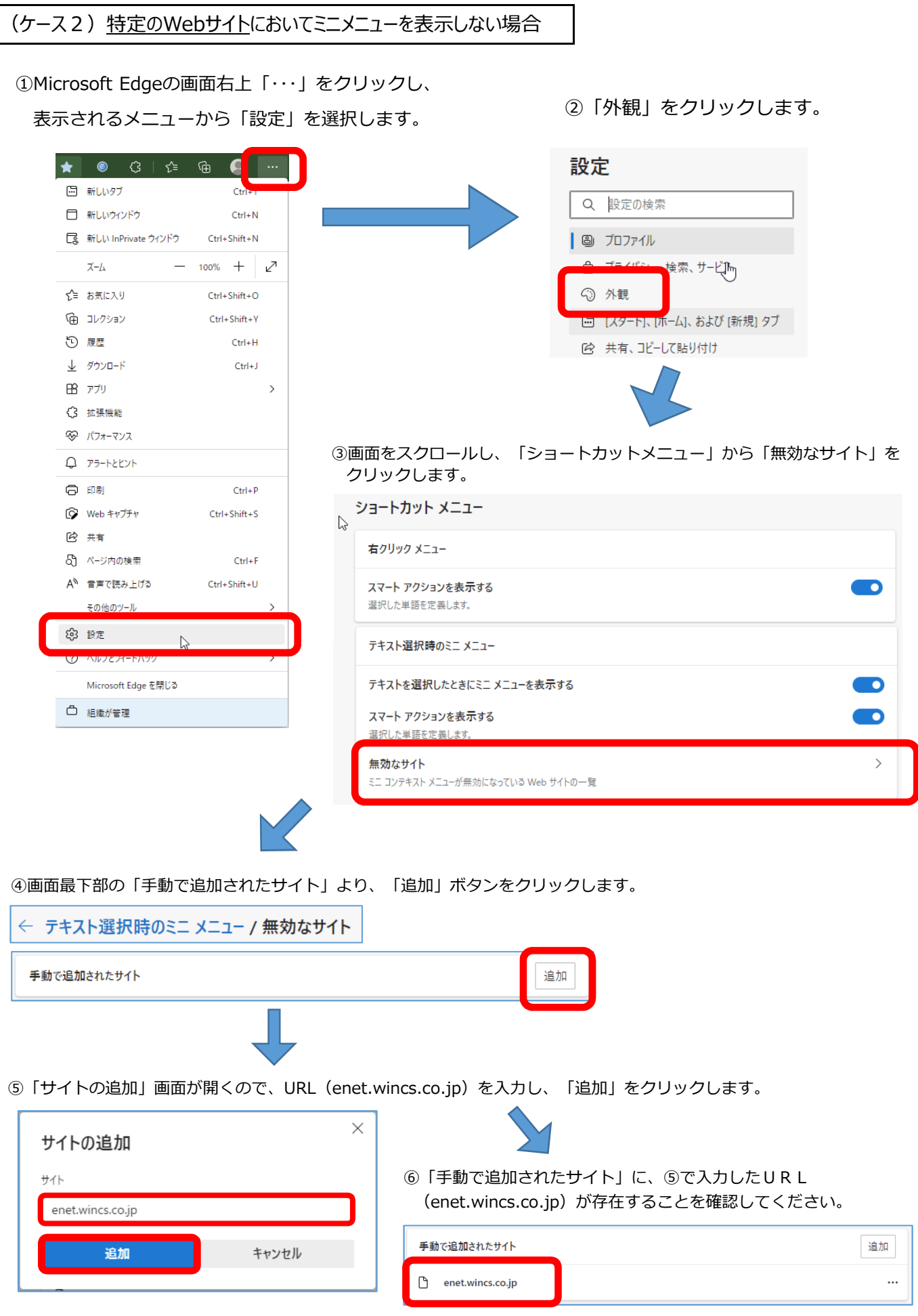

手順は以上となります。